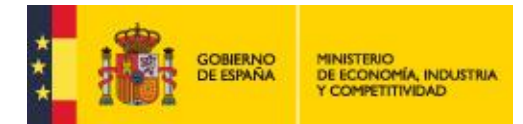

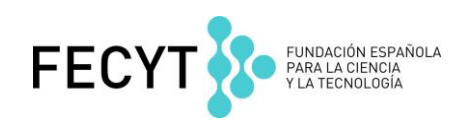

# **Preguntas frecuentes sobre el CVN**

#### **¿Qué es el CVN?**

Las siglas **CVN** corresponden a **Currículum Vítae Normalizado**. El CVN es una Norma que establece un formato normalizado del currículo en soporte digital, para permitir al personal investigador y a las instituciones de I+D+i mantener e intercambiar información científica curricular. Mediante el sistema CVN los datos curriculares de cada investigador son individualizados por campos y archivados en un formato XML, de tal manera que esta información normalizada puede ser transferida electrónicamente a distintas bases de datos para facilitar su análisis posterior o para su transformación a otros formatos de salida de impresión o archivo.

#### **¿Cómo se transforma mi currículo al formato CVN-PDF?**

Si usted dispone de un CV en otro formato, puede convertirlo en CVN a través de su institución. Existen múltiples instituciones españolas que ofrecen el servicio de generación de CVN a sus investigadores y profesores.

Para aquellos investigadores que pertenezcan a una institución no certificada, se ofrece la herramienta del Editor *online* para generar CVN: <https://cvn.fecyt.es/editor/>

# **¿Cómo puedo saber si mi institución posee la aplicación de conversión del currículo al formato CVN?**

La lista de las instituciones que hasta la fecha permiten la conversión del currículo al formato CVN-PDF puede encontrarse en la página web del proyecto a través del siguiente enlace [https://cvn.fecyt.es/servicios-cvn/instituciones-adaptadas-a-cvn.](https://cvn.fecyt.es/servicios-cvn/instituciones-adaptadas-a-cvn)

#### **¿Existe algún editor de currículos que me permita generar mi currículo al formato CVN-PDF?**

El **Editor CVN** está disponible en [https://cvn.fecyt.es/editor/.](https://cvn.fecyt.es/editor/) Es una aplicación *online* que pone a disposición de los investigadores la posibilidad de crear un currículum vítae desde cero o modificar el existente. Esta plataforma también permite importar currículos completos en formato CVN-PDF, Formae o CICYT a CVN.

# **¿Puedo importar mis publicaciones desde WoS, SCOPUS, ORCID o PubMed?**

Sí. Desde la opción importar de la herramienta del Editor CVN, es posible cargar automáticamente las publicaciones desde diversos formatos extraídos de las bases de datos de PubMed, WoS o Scopus y también desde el sistema ORCID, así como desde un Currículum Vítae modelo CICYT.

# **¿Quiénes pueden adjuntar el currículo en formato CVN-PDF?**

Todos los investigadores que lo deseen: bien a través del servicio ofrecido por su institución, bien a través del Editor de CVN.

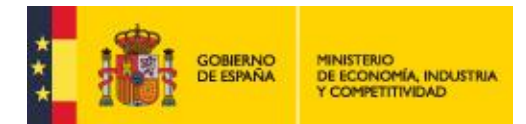

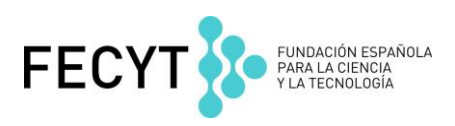

# **¿Es obligatorio adjuntar el currículo en formato CVN-PDF para la presente convocatoria?**

Es obligatorio para las siguientes ayudas:

- RAMÓN Y CAJAL.
- JUAN DE LA CIERVA-FORMACIÓN.
- **JUAN DE LA CIERVA-INCORPORACIÓN.**
- **TORRES QUEVEDO**

Y recomendado en la ayuda de PERSONAL TÉCNICO DE APOYO A LA I+D+I.

#### **¿Dónde incluyo cada apartado de mi currículo?**

Para localizar dónde tiene que completar cada apartado de su currículo dispone, en el menú de inicio del Editor CVN, del **"Árbol de Capitulados"** donde se recoge el listado completo de apartados del currículo CVN.

# **¿Puedo hacer un CVN más reducido o seleccionar algunos apartados concretos?**

Desde el **Editor CVN de FECYT** es posible **seleccionar manualmente los distintos apartados** a incluir en su CVN, lo que permite elaborar un currículo personalizado y reducido, según las necesidades de la convocatoria. Esta opción está accesible desde "Descargar mi CVN", seleccionando los apartados que se deseen.

Además, existe la posibilidad de almacenar varias copias del currículo mediante la **edición de hasta 10 perfiles curriculares diferentes** para exportar en formato CVN. Esta opción también está accesible desde la opción "Descargar mi CVN".

# **Otras Ayudas del Editor CVN**

Para acceder a la "**Guía del Editor CVN"**, pinche en el siguiente enlace <https://cvn.fecyt.es/editor/downloads/guiaEditor.pdf>

Para accede a los "**Tutoriales sobre el uso del Editor CVN"**, pinche en el siguiente enlace <https://cvn.fecyt.es/editor/tutoriales#TUTORIALES>

------------------------------------------------------------------------------------------------------------------------------

#### **Contacto:**

#### **Unidad de Soporte al Proyecto CVN**

Cualquier duda o incidencia relativa a CVN se atenderá por correo electrónico a través de la siguiente cuenta: [sugerencias.cvn@fecyt.es.](mailto:sugerencias.cvn@fecyt.es) El **horario de atención** es de **8:00 a 17:00 horas**.